#### **บอร ดทดลองและพัฒนา AVR-m32**

AVR-m32 เป็นบอร์ดเพื่อการทดลองและพัฒนาไมโครคอนโทรลเลอร์ตระกูล AVR ของ บริษัท Atmel เบอร์ ATmega32 แบบ TQFP 44 Pin ถูกออกแบบให้บอร์คมีขนาดเล็กสะดวกต่อการ ี นำไปใช้งาน ขาพอร์ต I/O สามารถโยกย้ายจุดเชื่อมต่อ (jumper) ไปตำแหน่งอื่นๆหรือวงจรต่างๆ ภายนอกไดโดยงาย ภายในตัวชิพยังไดบรรจุซอฟตแวร Boot Loader ใชในการโปรแกรมชิพผาน ทาง USB จึงเหมาะกับเครื่อง PC หรือ Notebook ที่ไมมี Parallel Port /COM Port RS-232 ทําใหงาย ตอการโปรแกรมลงสูชิพ มีความสะดวกมากยิ่งขึ้น ภายในบอรดไดจัดเตรียมวงจรทดลองพื้นฐาน ตางๆไวอยางครบถวน ไดแก LED แสดงสถานะลอจิก, สวิตชกดติด-ปลอยดับ, VR ปรับคาแรงดัน อางอิง สําหรับใชทดลอง ADC, วงจรนาฬิกา Real Time Clock DS1307, LCD ขนาด 16x2, USB to ่ Serial port Converter จึงเหมาะอย่างยิ่งกับการนำไปทดลองพื้นฐานจนถึงขั้นประยุกต์ใช้งานจริงได้

#### **คุณสมบัติของบอร ด** $\overline{a}$

- ใชไมโครคอนโทรเลอรตระกูล AVR เบอร ATmega32 เปนหนวยประมวลผล
- หนวยความจําแบบ FLASH ขนาด 32 K Byte
- หนวยความจําแบบ EEPROM ขนาด 1024 Byte
- $\bullet$  หน่วยความจำข้อมูลแบบ SRAM ขนาด 2 Kbytes
- ประมวลผลที่สัญญาณนาฬิกา 16 MHz
- LED แสดงสถานะลอจิกจํานวน 8 ชุด
- Push Button Switch จํานวน 4 ชุด
- $\bullet$  VR ปรับแรงดันอ้างอิง 0-5V ใช้ในการทดลอง ADC จำนวน 1 ชุด
- $\bullet$   $\,$  จอ LCD  $\,$  Display  $\,$  ขนาด 16 ตัวอักษร 2 บรรทัด มี  ${\rm VR}$  ปรับความเข้มของการ แสดงผลและมีไฟสองดานหลัง (Backlight) ใชการเชื่อมตอวงจรแบบ 4 บิต
- $\bullet$  พอร์ตสำหรับดาวน์โหลดโปรแกรมแบบ ISP (In-System Programming)
- ภายในตัวชิพบรรจุโปรแกรม Boot Loader ใชสําหรับการดาวนโหลดโปรแกรม ผานทาง USB
- $\bullet$  วงจรนาฬิกา Real Time Clock DS1307 พร้อมทั้ง X-TAL 32.768 KHz และช่อง สําหรับใสแบตเตอรี่ 3V แบบกระดุม
- $\bullet$  พอร์ตสื่อสารแบบอนุกรม ใช้ตัวแปลงสัญญาณ USB to Serial port Converter

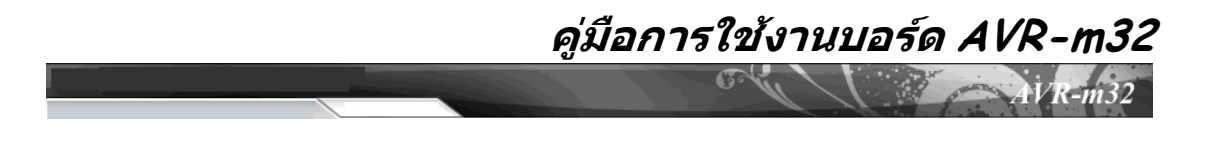

- ใชไฟเลี้ยงวงจรจากอะแด็ปเตอรไฟตรง 6-12 V
- วงจร Regulator ขนาด +5 V / 1A พร้อมวงจรกลับขั้วแรงดันสำหรับแหล่งจ่ายไฟ ภายนอกและจุดตอขั้วแรงดัน +5 V, GND
- ขนาดบอรดเพียง 10 x 6.5 cm.

#### **โครงสรางการจัดวางอุปกรณ ตางๆบนบอร ด AVR-m32**  ֚֚֚֡

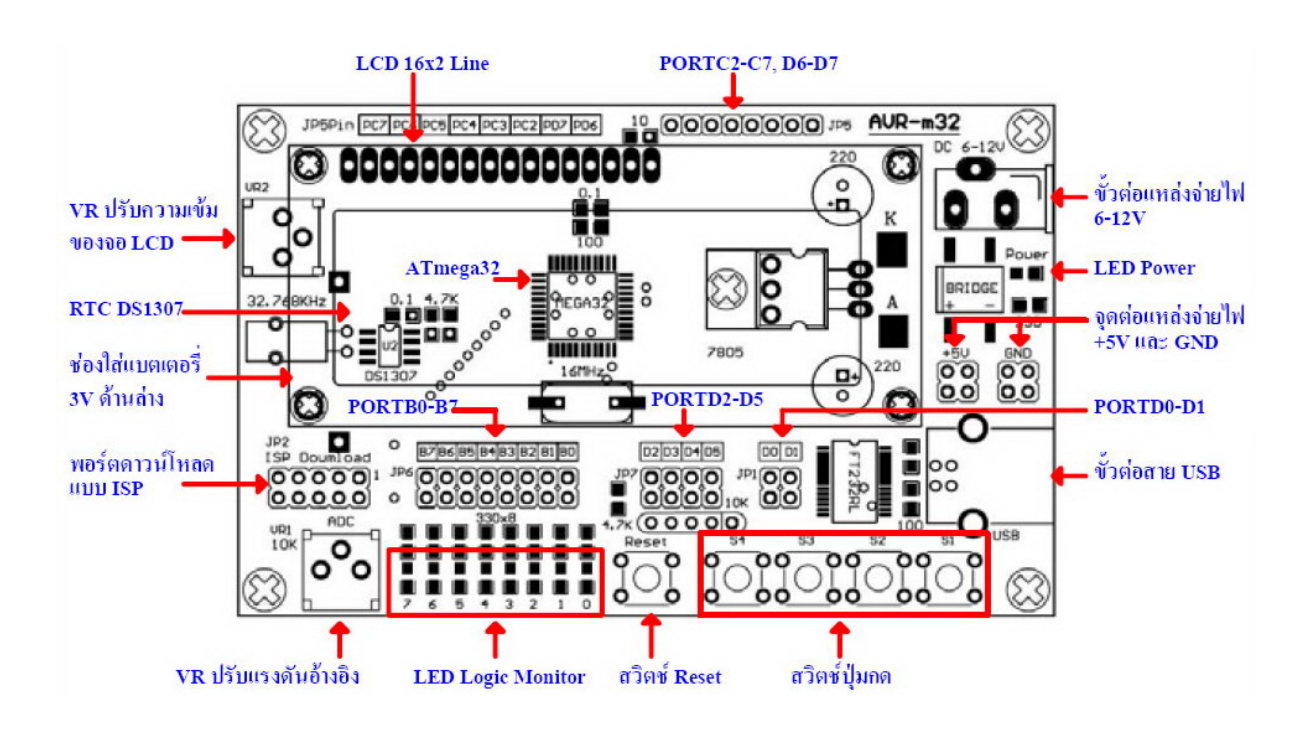

### **LED Logic Monitor**

เปน LED แบบ SMD ใชแสดงสถานะลอจิกและทดสอบการทํางานของพอรตเอาทพุต ี่ ต่างๆ ซึ่งถูกต่อ Jumper ไว้กับ PORTB0-B7 ซึ่งสามารถโยกย้ายไปต่อกับพอร์ตเอาท์พุตอื่นๆได้โดย การถอด Jumper ออก

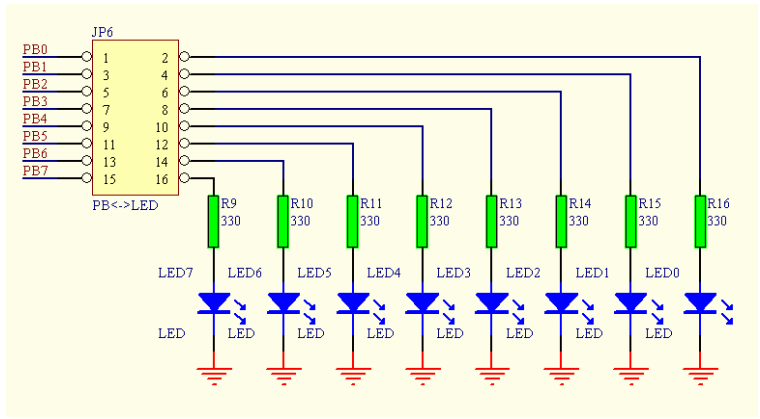

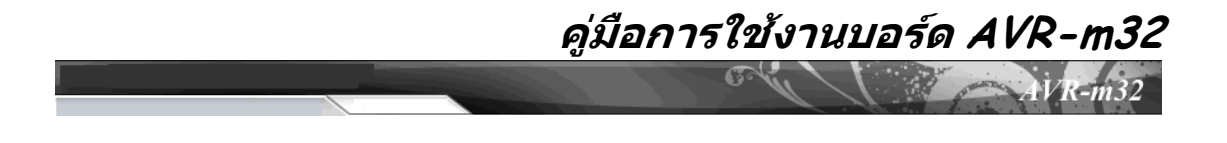

### **LCD Display**

จอ LCD Display ขนาด 16 ตัวอักษร 2 บรรทัด มี VR ปรับความเขมของการแสดงผลและ มีไฟสองดานหลัง (Backlight) ใชวงจรการเชื่อมตอขอมูลเปนแบบ 4 บิต

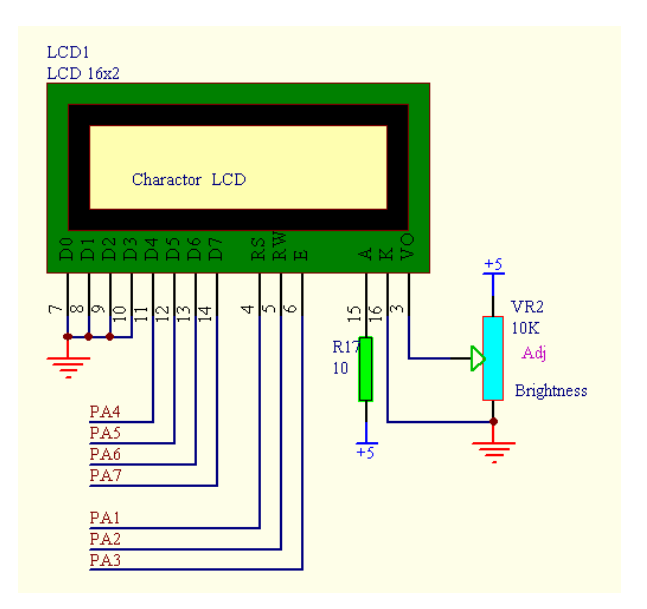

### **Push Button Switch**

สวิตชกดติดปลอยดับ (Push Button) มีวงจร Pull-up กับแหลงจายไฟ +5V ซึ่งในขณะที่ สวิตช์ยังไม่ถูกกดจะให้ค่าลอจิก "1" และเมื่อมีการกดสวิตช์จะให้ค่าลอจิก "0" ใช้สำหรับป้อนค่า ลอจิกใหกับพอรตอินพุตตางๆ เพื่อควบคุมการทํางานของวงจร ซึ่งถูกตอ Jumper ไวกับ PORTB2- B5 และสามารถโยกย้ายไปต่อกับพอร์ตอินพุตอื่นๆได้โดยการถอด Jumper ออก

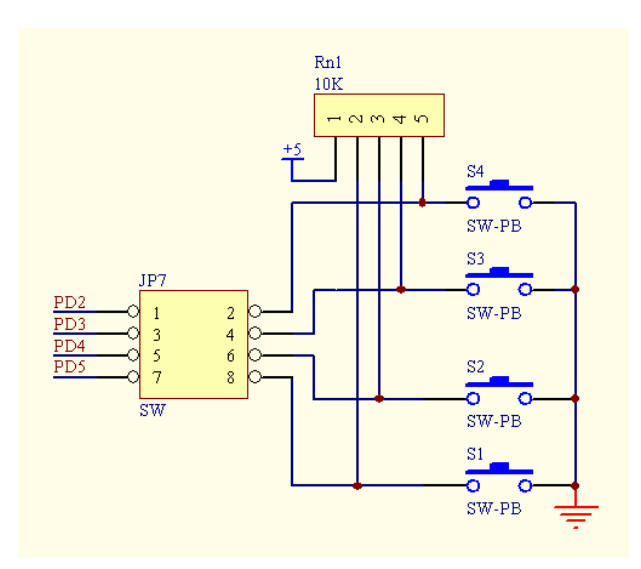

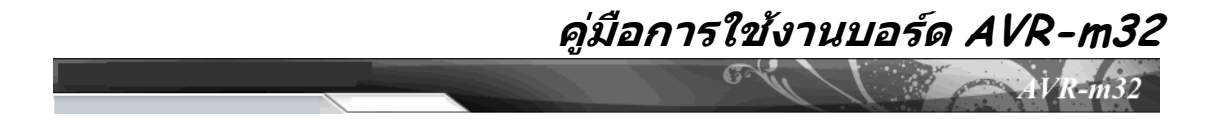

## **VR ปรับแรงดันอางอิง 0-5V**

เปนตัวตานทานปรับคาไดแบบเกือกมา ใชในการปรับแรงดัน 0-5V เพื่อทดลองวงจรแปลง สัญญาณอนาล็อกเปนดิจิตอล ADC ถูกตอไวกับ PORTA0

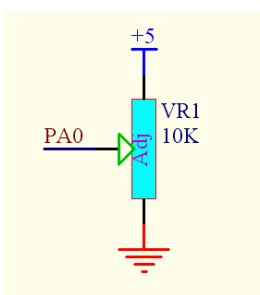

### **Real Time Clock**

วงจรนาฬิกา Real Time Clock (RTC) เปนวงจรสรางฐานเวลา นาฬิกาและปฏิทิน ใชไอซี เบอร์ DS1307 ตัวถังแบบ SMD เชื่อมต่อสัญญาณแบบ I $^2\rm C$  โคยที่ขา SDA ต่ออยู่กับ PORTC1 และ ขา SCL ตออยูกับ PORTC0 พรอมทั้งมีสวนของชองสําหรับใสแบตเตอรี่ 3V แบบกระดุม ใชใน การ Back-up ฐานเวลาเพื่อใหนาฬิกายังคงทํางานอยางถูกตอง เมื่อไมมีการจายไฟเลี้ยงใหกับวงจร

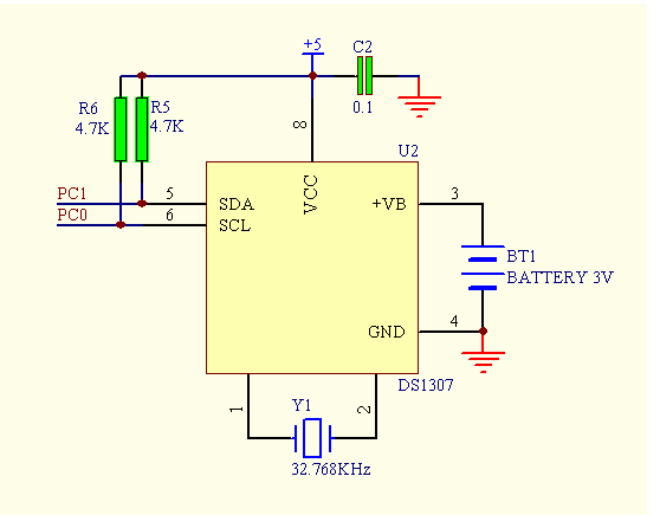

### **USB to Serial port Converter**

เปนวงจรทําหนาที่แปลงสัญญาณ จาก USB ไปเปน Serial Com port โดยขาสัญญาณ RxD ถูกตอ Jumper ไวกับ PORTD0 และขา TxD ถูกตอ Jumper ไวกับ PORTD1 สามารถถอด

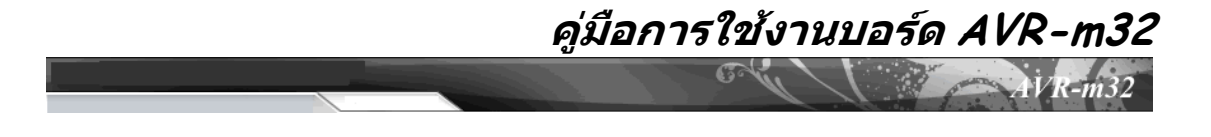

Jumper ออกไดเพื่อนําขาพอรต PORTD0 และ PORTD1 หรือขาสัญญาณ RxD และ TxD ของวงจร แปลงสัญญาณไปใชงานตางๆได

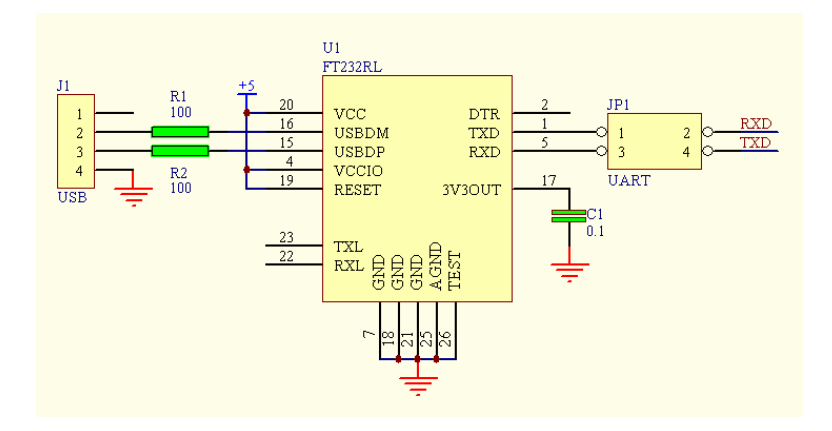

#### **ISP Download**

เปนพอรตสําหรับดาวนโหลดโปรแกรมแบบ ISP (In-System Programming) เพื่อ โปรแกรม \*.hex file ใหกับ AVR-m32 ในกรณีไมตองการใชงานการดาวนโปรแกรมผาน Boot Loader

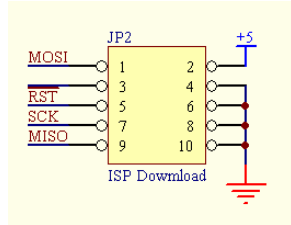

# **Port I/O อ ื่นๆ**

ขาพอรต I/O อื่นๆของ AVR-m32 ไดถูกจัดเตรียมไวใหใชงานไดแก PORTD6-D7,

PORTC2-C7

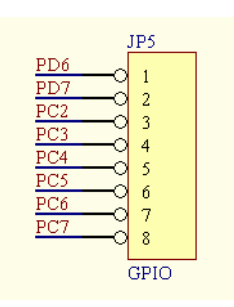

**คูมือการใชงานบอรด AVR-m32** 

## **แหลงจายไฟ**

เปนวงจร Regulator ขนาด +5 V / 1A ใชไดกับอะแด็ปเตอรไฟตรงจากภายนอกขนาด 6- 12 V พรอมวงจรกลับขั้วแรงดัน และเพิ่มจุดตอขั้วแรงดัน +5 V, GND เพื่อใชเปนแหลงจายไฟ +5V ใหกับอุปกรณภายนอก สําหรับใชทดลองหรือประยุกตใชงานตางๆไดโดยไมจําเปนตองหา แหลงจายไฟ +5V เพิ่มเติม

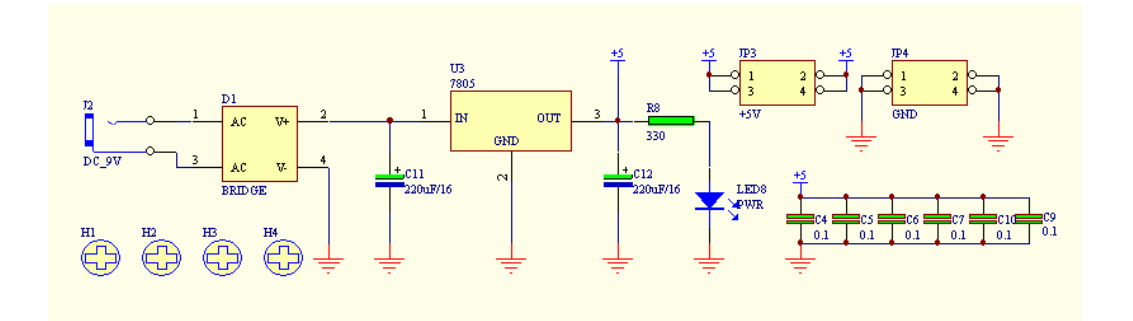

#### **การติดตั้งไดร เวอร USB**   $\overline{a}$

ในการใชงานบอรด AVR-m32 เพื่อติดตอกับคอมพิวเตอรจําเปนตองติดตั้งไดรเวอรกอน ซึ่งตัวชิพ FT232RL บนบอร์คจะทำหน้าที่แปลงสัญญาณ จาก USB ไปเป็น Serial Com port มี ขั้นตอนดังนี้

1. ตอสาย USB ระหวางเครื่องคอมพิวเตอรกับบอรด AVR-m32 แลวจายไฟเลี้ยงใหกับ บอรด จากนั้นเครื่องคอมพิวเตอรแจงวา **Found New Hardware** วินโดวสพบ ฮารดแวรใหม

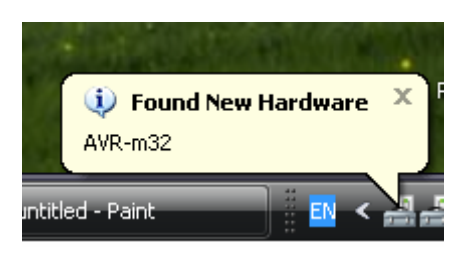

2. หลังจากนั้นใหเลือกที่**No, not this time**แลวคลิก **Next>** จากนั้นเลือกที่**Install from a list all specific location (Advanced)** แลวคลิก **Next>**

# **คูมือการใชงานบอรด AVR-m32**

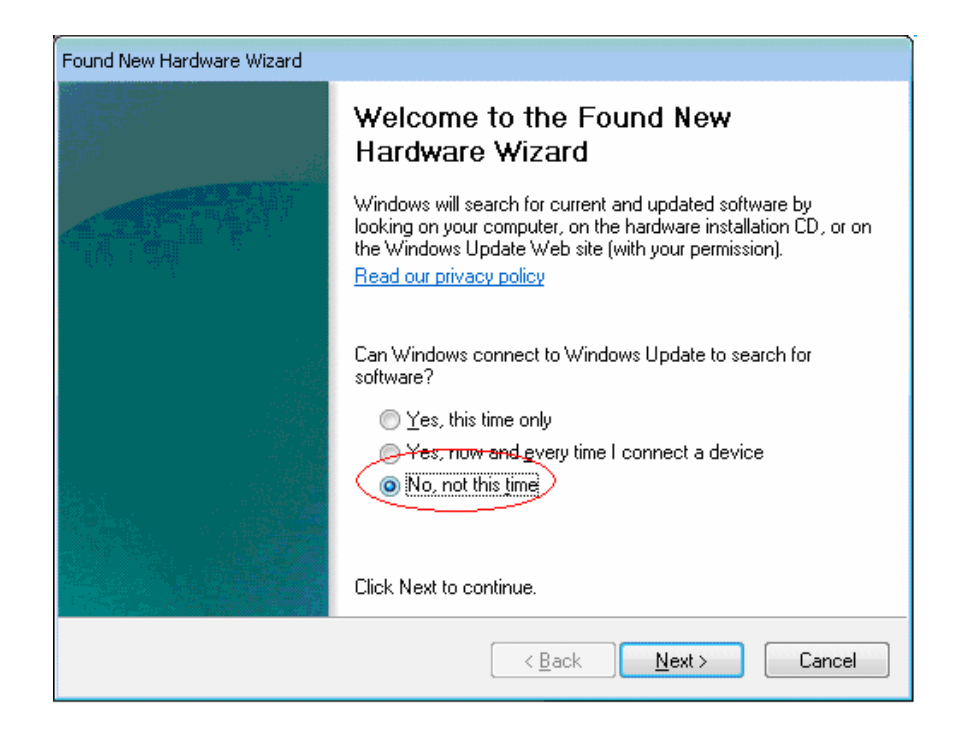

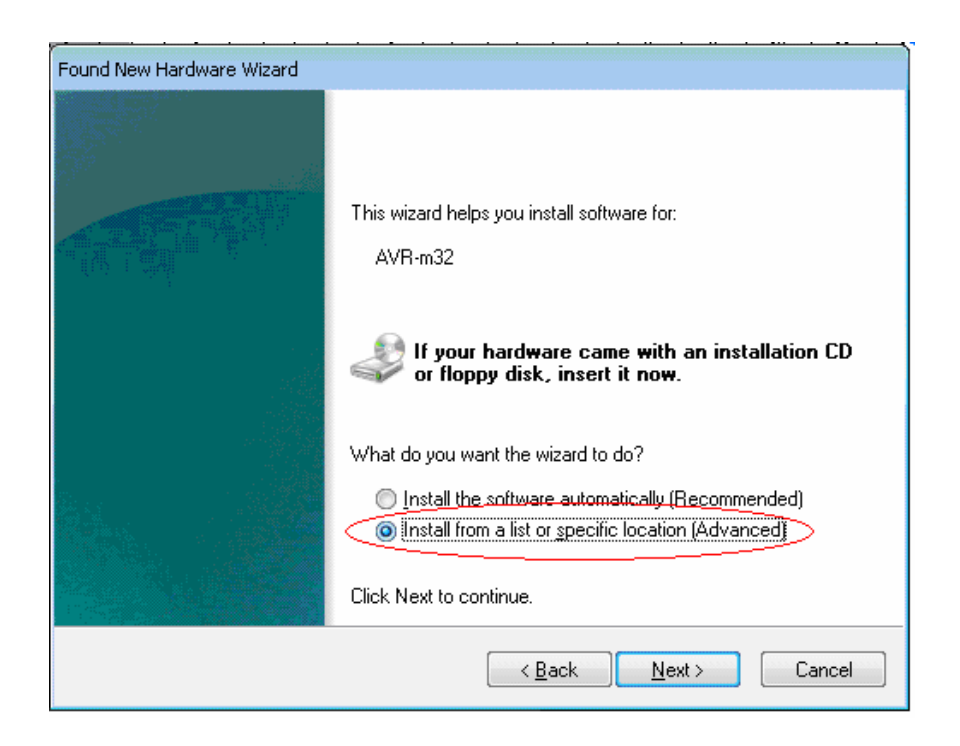

3. จากนั้นใหใส CD-ROM ที่ใหมาพรอมกับบอรด AVR-m32 เขาใน CD-ROM Drive แลวเลือกคลิกที่**Search for the best driver in theses location**และ**Include this** 

**location in the search** จากนั้นคลิกที่**Browse** ไปที่ตําแหนงของโฟลเดอร USB Driver ที่ อยูภายใน CD-ROM แลวคลิกที่**Next>**

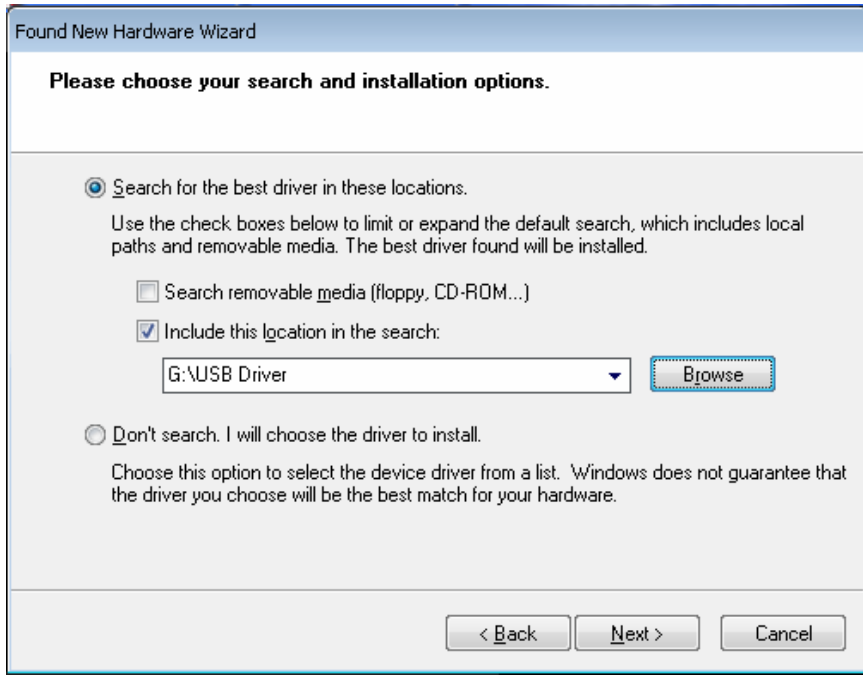

4. จากนั้นจะมีไดอะล็อกขึ้น ใหคลิกที่ปุม **Continue Anyway**

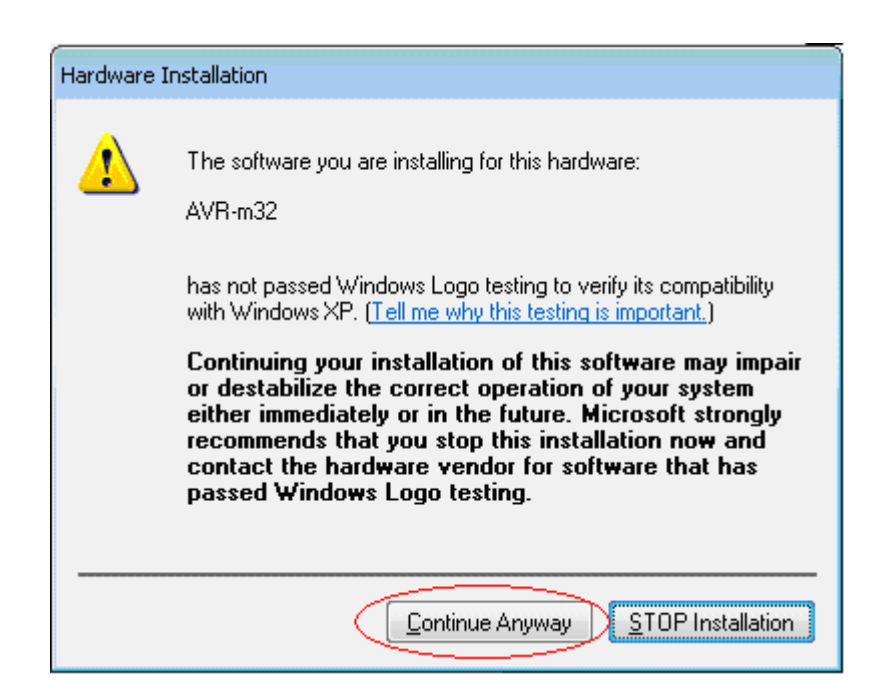

**คูมือการใชงานบอรด AVR-m32** 

 $\overline{\mathbb{G}}$ 

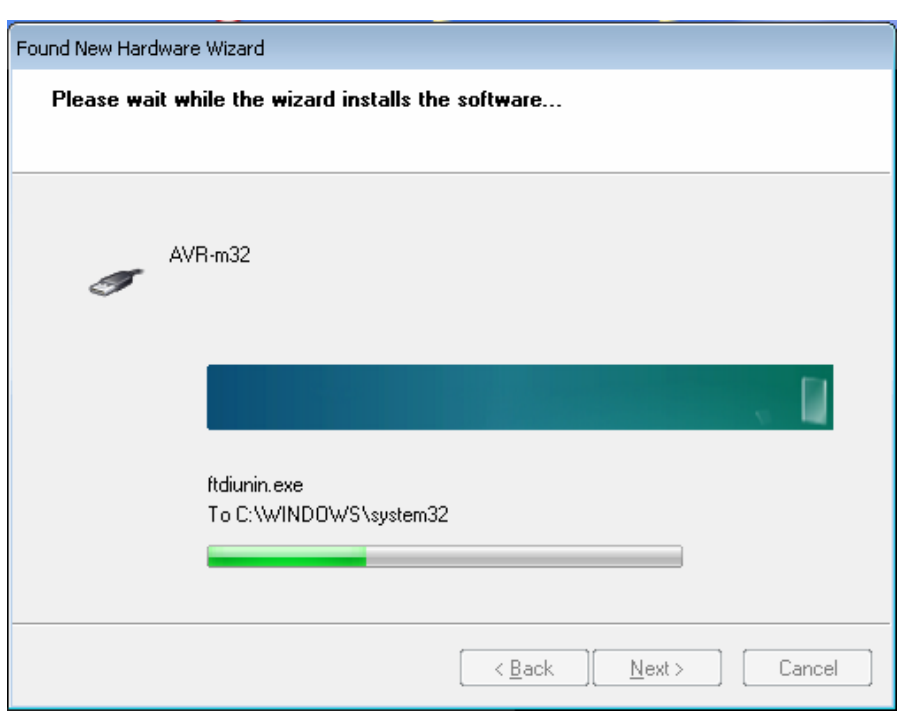

5. เมื่อวินโดวสทําการติดตั้งไดรเวอรเสร็จจะมีไดอะล็อกแสดงการติดตั้งสิ้นสุด ใหคลิก ที่ปุม **Finish**เพื่อสิ้นสุดการติดตั้งไดรเวอร

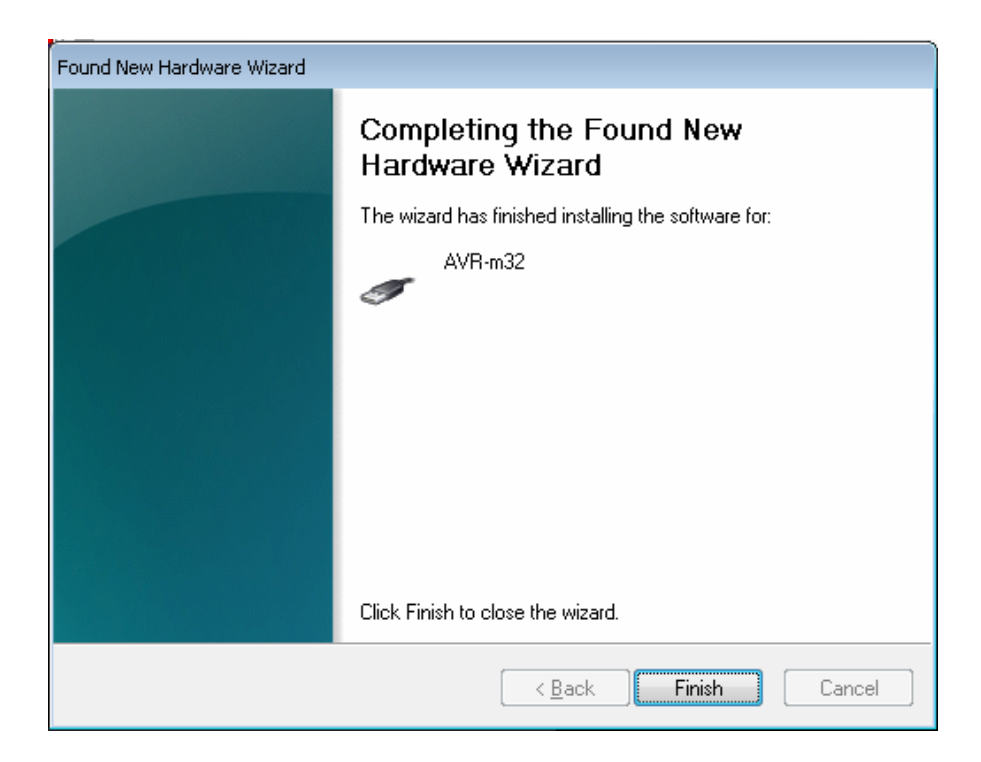

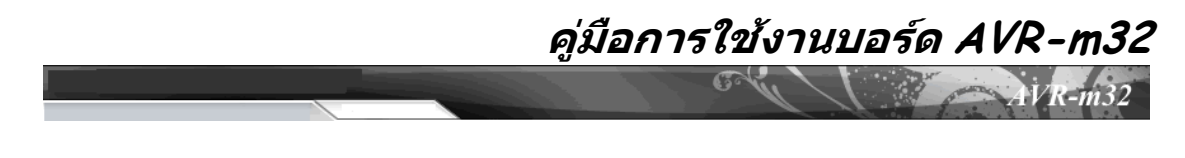

- 6. จากนั้นวินโดวสจะแจงการตรวจพบอุปกรณ USB Serial Port ใหทําตามขั้นตอนจาก ขอที่ 2 มาเรื่อยๆ จนสิ้นสุดการติดตั้ง
- 7. เราสามารถตรวจสอบตําแหนงของพอรตอนุกรมเสมือนไดที่ **Control Panel -> System** แท็บ **Hardware**กดปุม **Device Manager**

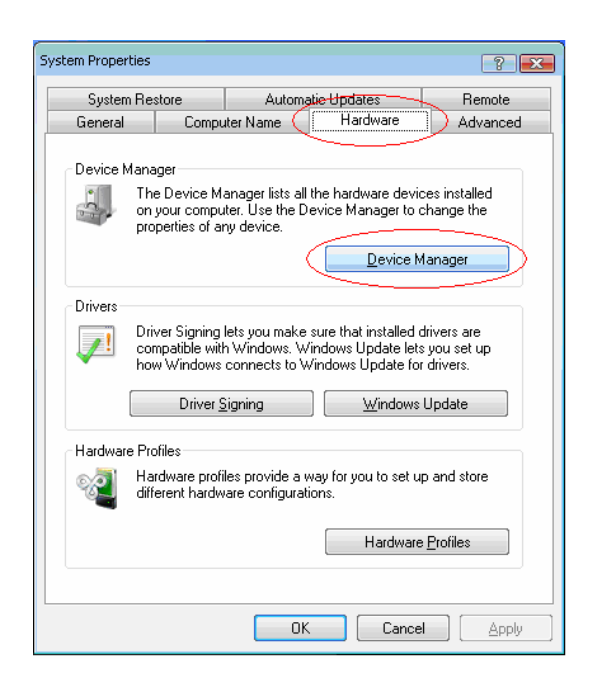

**8.** จะพบวามี AVR-m32 Port (COM3) เพิ่มเขามา

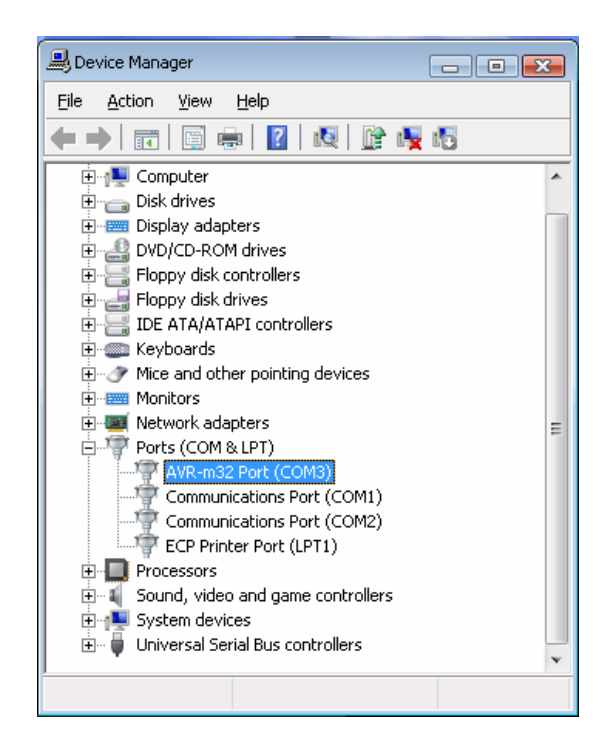

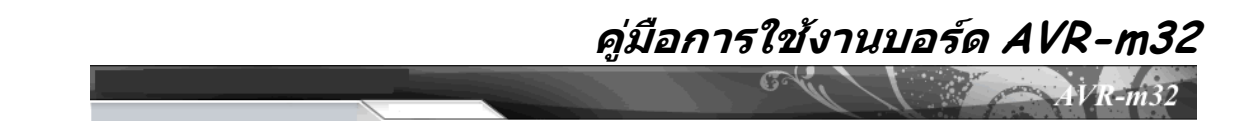

\*\*จากรูปพอรตอนุกรมเสมือนที่สรางขึ้น อยูในตําแหนง COM3 ซึ่งคอมพิวเตอรแตละ เครื่องจะไดตําแหนงที่อาจแตกตางกันออกไป ในกรณีที่ใชโปรแกรม AVRProg เพื่อดาวน โหลดโปรแกรม \*.hex ใหกับบอรด AVR-m32 ตําแหนงของ COM Port จะตองเปน *COM1 ถึง COM4* ซึ่งถาคอมพิวเตอรแสดงตําแหนงของ COM Port นอกเหนือจาก COM1-COM4 ใหทําการเปลี่ยนตําแหนงของ COM Port ตามขั้นตอนดังนี้

1. ดับเบิ้ลคลิกที่ AVR-m32 Port (COM9) \*\*คอมพิวเตอร์แต่ละเครื่องจะ ได้ตำแหน่งที่อาจ *แตกตางกันออกไป*

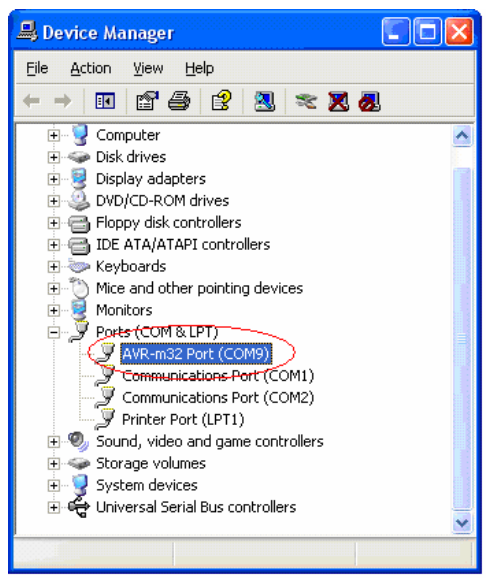

2. เลือกที่**Port Settings**

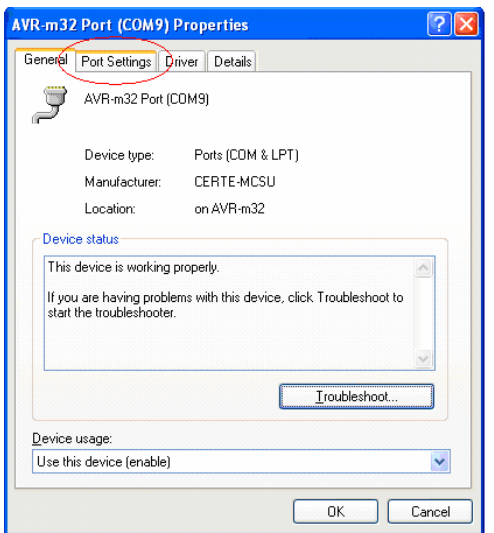

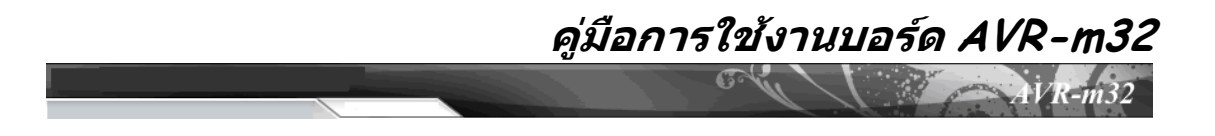

3. คลิกที่**Advanced**…

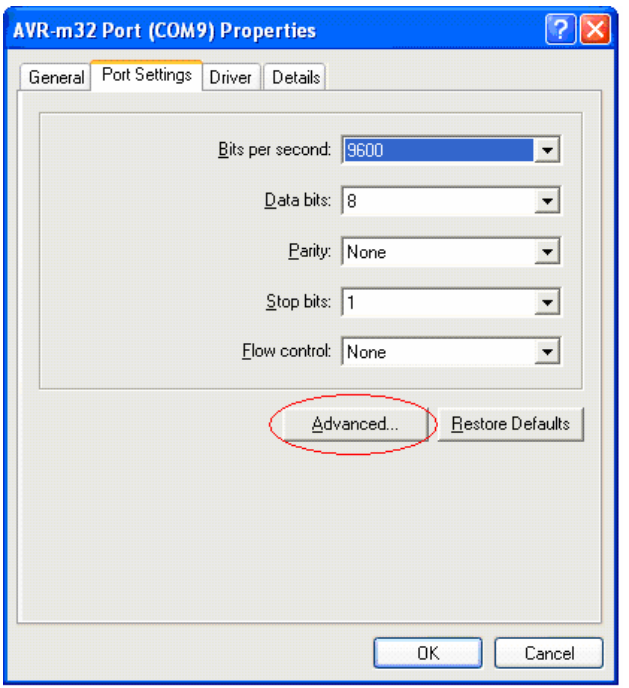

4. จากนั้นเลือกตำแหน่ง COM Port ให้เลือกเป็น COM1 ถึง COM4 แต่ต้องเลือกไม่ให้ ตรงกับตำแหน่งของ COM Port ที่ใช้งานอยู่บนเครื่องคอมพิวเตอร์ของเรา แนะนำให้ เลือก COM3 หรือ COM4 จากรูปเลือกตําแหนง COM3 แลวคลิก **OK**

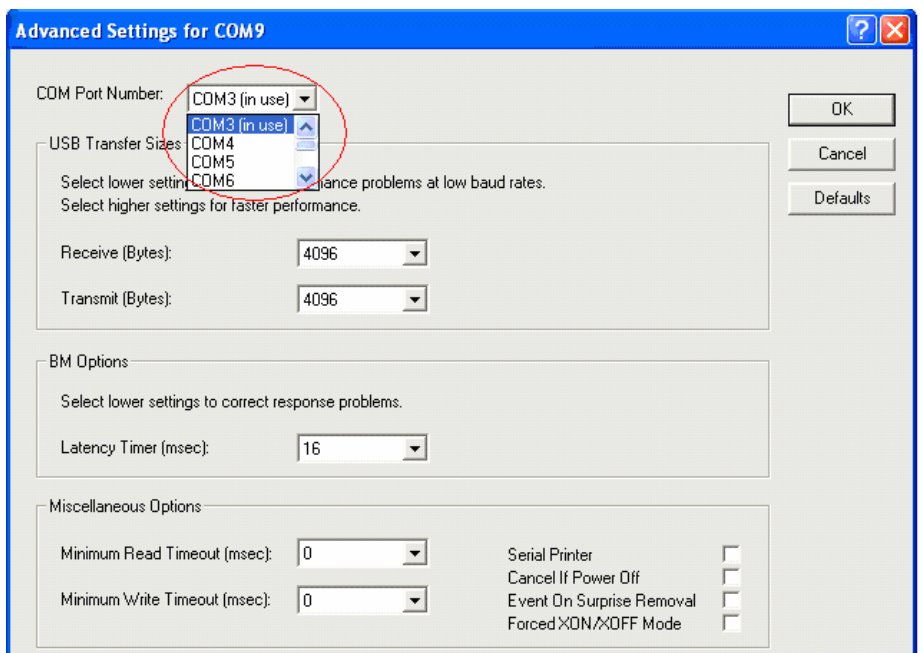

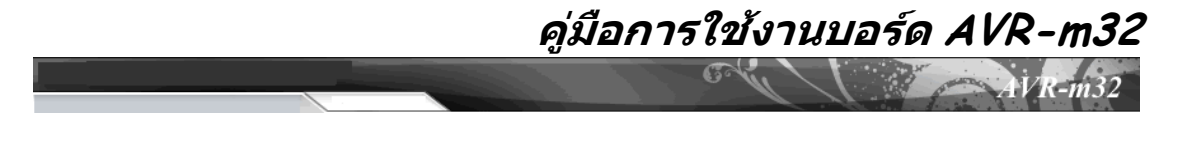

5. คลิกที่**Yes**

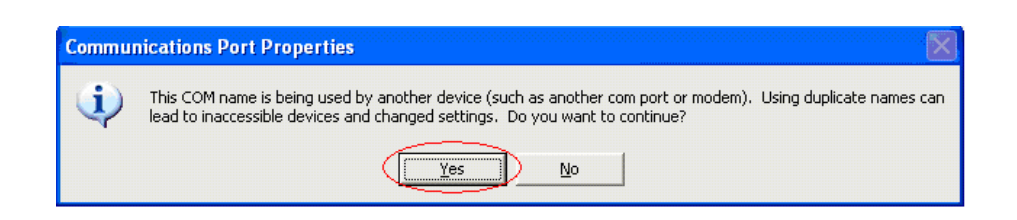

6. จากนั้นคลิกที่**OK**

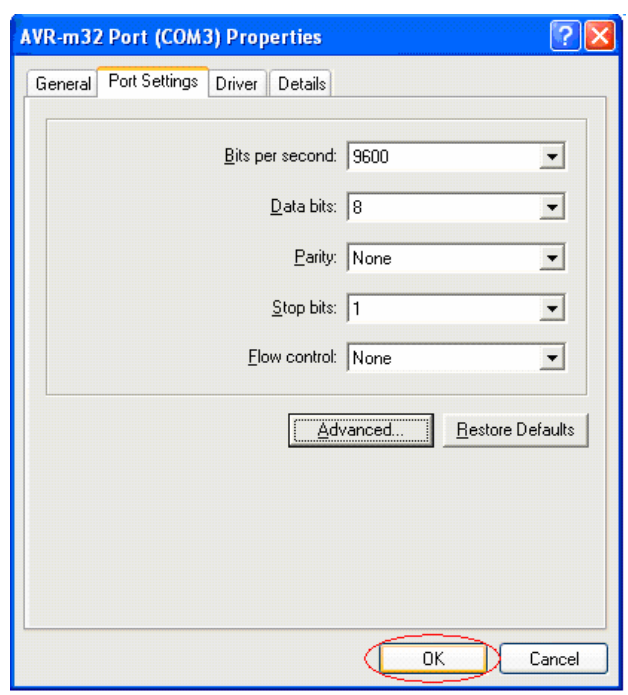

#### **การดาวน โหลดโปรแกรม(\*.hex)ลงบนบอร ด AVR-m32**   $\overline{a}$

ในการดาวนโหลดโปรแกรม(\*.hex)ลงบนบอรด AVR-m32 นั้น สามารถทําได 2 วิธีวิธี แรกใช้การดาวน์โหลดผ่านทาง พอร์ต ISP (In-System Programming) วิธีนี้จะต้องใช้เครื่องสำหรับ โปรแกรมแบบ ISP สวนวิธีที่สอง ใชการโปรแกรมแบบ Boot Loader ผานทาง USB ซึ่งจะแนะนํา ให้ใช้วิธีนี้ เป็นวิธีที่ทำได้ง่าย สะดวกและรวดเร็ว ถ้าใช้การโปรแกรมแบบ ISP จะทำให้ Software Boot Loader ภายในตัวชิพสูญหายไป ถ้าต้องการใช้งานอีกที ต้องทำการโปรแกรม Boot Loader เข้า ไปใหม การดาวนโหลดโปรแกรม(\*.hex)ผานทาง USB จะใชโปรแกรม AVRprog ที่ติดตั้งมา พรอมกับ AVR Studio 4 มีขั้นตอนดังนี้

- 1. ต่อสาย USB ระหว่างเครื่องคอมพิวเตอร์กับบอร์ค AVR-m32 แล้วจ่ายไฟเลี้ยงให้กับ บอรดกดสวิตช Reset และ S1 *(jumper เสียบอยูระหวาง S1 กับ PD5)* บนบอรด AVR-m32 เพื่อทําการรีเซตให AVR-m32 ทํางานในโหมด Boot Loader ตามขั้นตอน ดังนี้
	- กดสวิตช์ S1 ค้างไว้
	- กดสวิตช Reset โดยที่สวิตช S1 ยังกดคางอยู
	- ปลอยสวิตช Reset โดยที่สวิตช S1 ยังกดคางอยู
	- ปล่อยสวิตช์ S1 เป็นลำดับสุดท้าย

ที่หนาจอ LCD จะแสดง

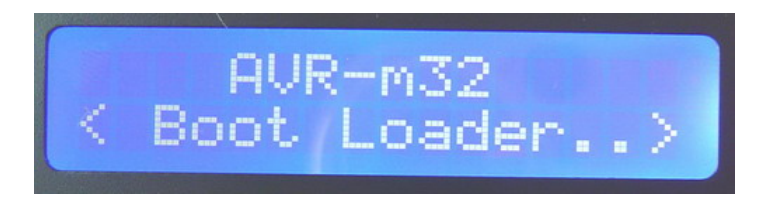

2. จากนั้นเปดโปรแกรม AVR Studio 4 ขึ้นมา เลือกที่ เมนู **Tool** -> **AVR Prog…**

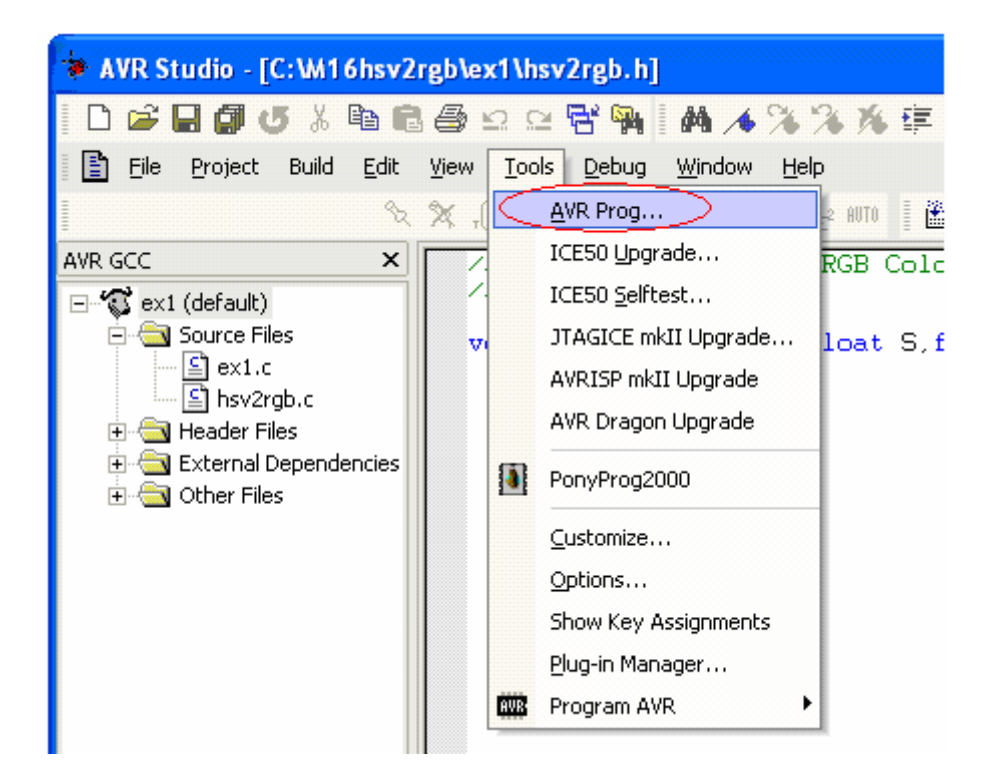

**คูมือการใชงานบอรด AVR-m32** 

3. ถาบอรด AVR-m32 ติดตอกับเครื่องคอมพิวเตอรไดจะเห็นโปรแกรม AVRprog ปรากฏขึ้นมา

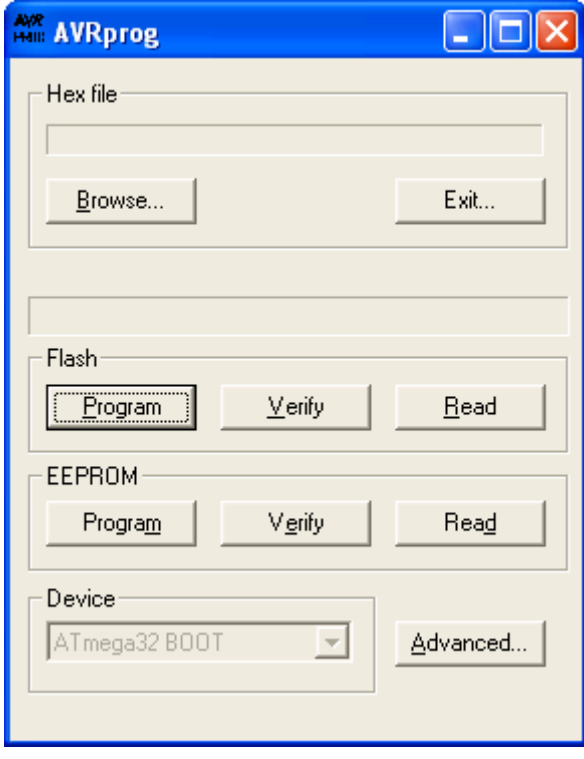

4. ถาเครื่องคอมพิวเตอรแจงดังในภาพใหทําการตรวจเช็คสายตอ USB หรือตําแหนงของ COM Port ซึ่งจะตองเปน COM1-COM4 ดูวิธีเปลี่ยนตําแหนงของ COM Port ใน ขั้นตอนการติดตั้งไดรเวอรแลวใหทําตามขั้นตอนในขอ 1 อีกครั้ง

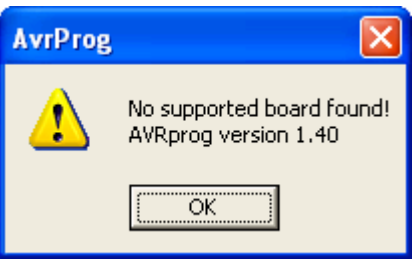

5. เมื่อบอรด AVR-m32 ติดตอกับเครื่องคอมพิวเตอรไดแลว ใหเลือกไฟล \*.hex ที่ ตองการที่จะโปรแกรมลงชิพ โดยเลือกที่**Browse...**

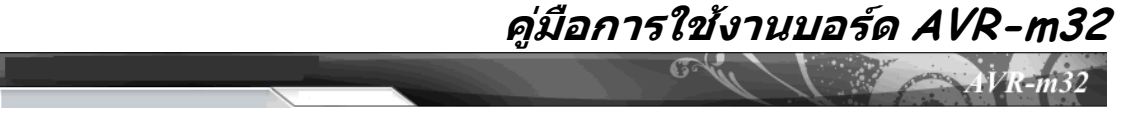

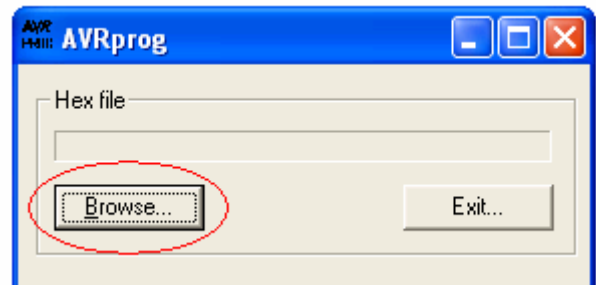

6. ถาตองการที่จะโปรแกรม Flash ใหคลิกที่**Flash** -> **Program**

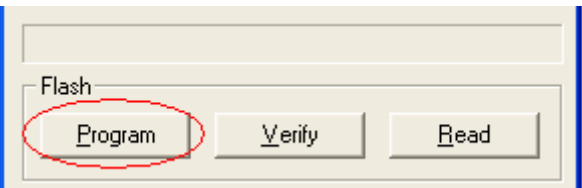

7. ถาตองการที่จะโปรแกรมขอมูลที่เก็บไวในหนวยความจํา EEPROM ใหคลิกที่ **EEPROM** -> **Program**

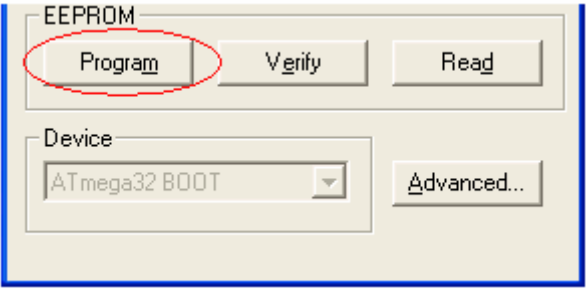

8. จากนั้นคลิกที่ปุม **Exit…** หรือกดปุม Reset บนบอรด AVR-m32 แลวปดโปรแกรม AVRprog

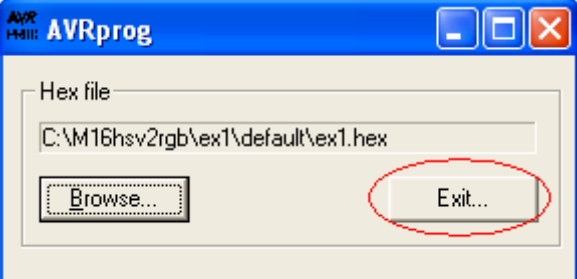

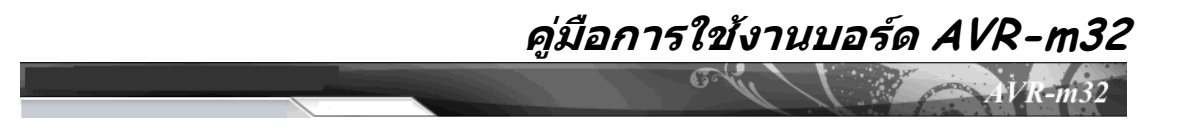

9. บอรด จะเริ่มทํางานตามโปรแกรมที่เราดาวนโหลดลงไป ซึ่งถาไมไดเขียน โปรแกรมควบคุมจอ LCD ที่หน้าจอ LCD จะแสดง

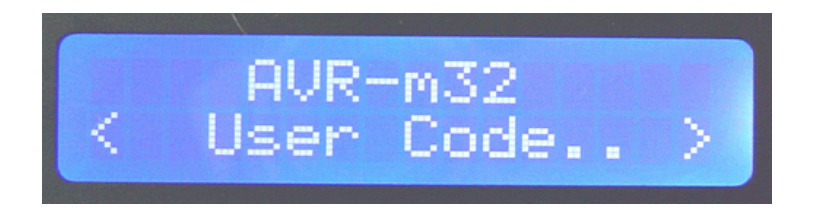

Email: tiwaavr@yahoo.com